# **Weich wechselnde Bildershow**

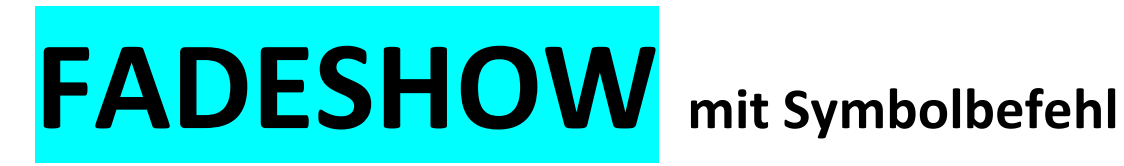

# **für CMBasic**

(Version 1.2 / 2.08.2017)

*Noch offen*: *Verlängerung der Anzeige des ersten Bildes*. Vermutlich Opfer der Bildershow-Ladeprozedur oder Programmfehler, da **erstes Bild sofort gedeckt** wird

> *Fadeshow kann nicht in einer Tabelle platziert werden*! Bild ist vorhanden, aber aut. Start funktioniert nicht. -> dies ist ein generelles JS-Problem bei CMBasic, da der onload-Befehl vom HTML-Editor herausgeputzt wird.

Die Fadeshow hat *auf dem iPad eine viel kürzere Fadingphase*. Grund noch unbekannt! Muss mit Safari etwas zu tun haben.

### Vorstudie

#### Idee der Bildershow:

- Mittels Symbolbefehl soll auf Mitgliederseiten eine endlose, automatisch wechselnde Bildershow eingesetzt werden können.
- Diese Bildershow soll ein grössenmässig einstellbares Anzeigefeld von ca. 300 .. 700 Pixel Breite besitzen und anlaufen sobald die Seite geöffnet wird.
- Das Format der Bilder sollte in etwa immer dasselbe sein (Breite : Höhe = ca. 1,5).
- Die Show soll bis zu 99 Bilder zeigen können und jedes Mal, wenn die Seite geöffnet wird, an der ersten Stelle beginnen.
- Der Übergang soll mit Fading erfolgen
- Es ist keine Bilderbezeichnung vorgesehen
- Die Showlänge (Anzahl Bilder) muss vom Programm erkannt werden
- Die max. 99 Bilder sind in einem vorhandene CMBasic-Verzeichnis (images1 bis 3) abgelegt.
- Die Bilder werden entsprechend der gewünschten Anzeigeposition umnummeriert und mit fs speziell bezeichnet (z.B. fs\_1.jpg).
- Die Bilder sollen maximal 800 Pixel breit sein, damit sie normal hochgeladen werden können.
- Im Symbolbefehl sollen das verwendete Bilderverzeichnis, die verwendete Galeriebreite, die Anzeigedauer und die Wechseldauer als Attribut beigefügt sein.
- Das Hochladen der Bilder in das Bilderverzeichnis (z.B. images3) soll über das normale Bild-Upload-Werkzeug des Backends erfolgen.

#### Name und Definition des Symbolbefehls:

Aufbau ähnlich wie andere Symbolbefehle des CMB. Gewählte Symbolbefehlssyntax:

### **{FADESHOW,Breite,Verzeichnis,Anzeigedauer,Wechseldauer}**

#### Informationsabläufe im CMBasic

In der Datei **contentshow.inc.php** wird eine zusätzliche Zeile zur Einbindung des Symbolbefehls eingefügt. Diese Zeile ist aber nur funktionsfähig, wenn vorher in der unter dem Verzeichnis "edit" abgelegten Konfigurationsdatei **config.inc.php** der Symbolbefehl freigeschaltet worden ist.

Nun wird der erkannte Symbolbefehl zur Datei **bot\_fadeshow.inc.php** weitergeleitet, wo er (wie im folgenden Bild gezeigt) in seine Attribute zerlegt und in einen html-String umgewandelt wird, der an Stelle des Symbolbefehls in den Seitencode (\$acticon) eingefügt wird. Dieser html-String enthält neben dem JavaScript die Galeriebreite, einen Bilderlink, die Anzeigedauer und die Wechseldauer.

Das Hochladen und Löschen der Bilddateien erfolgt wie üblich über das bereits bestehende **upload.inc.php**.

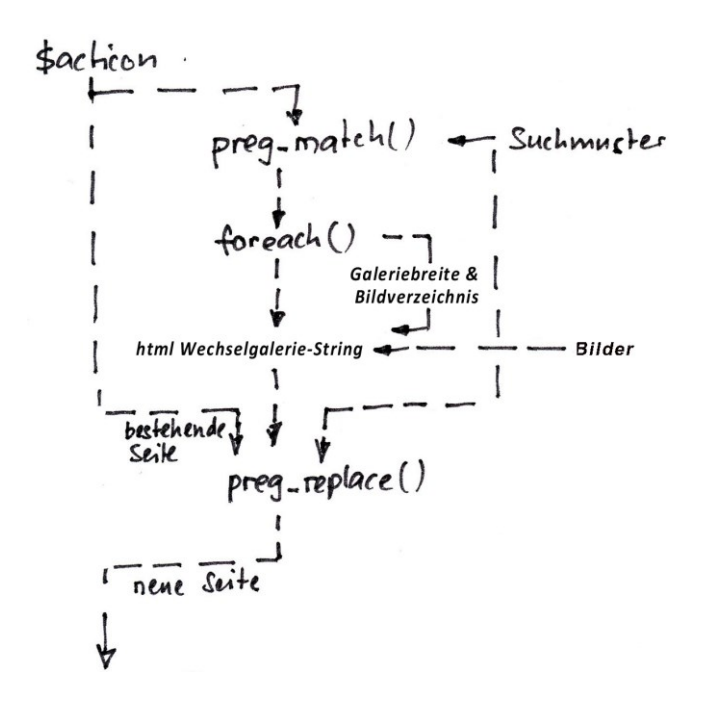

#### Erweiterung der Datei contentshow.inc.php

In Zeile 595 ff folgende Einbindung des Symbolbefehls einfügen:

```
if (defined('FADESHOW') && FADESHOW == TRUE)
  include_once 'minibot/bot_fadeshow.inc.php';
}
```
#### Erweiterung der Datei config.inc.php:

Neue Zeile mit Freigabemöglichkeit des Symbolbefehls einfügen:

*define*('FADESHOW', **TRUE**); // Fadeshow-Verwendung freigeben

### Entwicklung des Moduls "bot fadehow.inc.php":

Verwendete Variablen:

- \$acticon (Seitencode)
- \$breite (eingegebene Galeriebreite in Pixel)
- \$verz (eingegebenes Bilderverzeichnis bezogen auf Root?)
- \$dauer (eingegebene Anzeigedauer der Bilder in ms)
- \$galadd (Attributzusammenfassung für preg\_replace am Schluss)
- **Stilelist (Liste der Bilder in Array-Form)**
- \$fjs (Fader-JavaScript)
- $\bullet$  \$wsl (Wechseldauer)

#### Programmablauf:

- Suche nach Symbolbefehl im \$acticon-String mittels vereinfachtem Suchmuster
- Herauslesen der Attribute Breite, Verzeichnis, Anzeigedauer und Wechseldauer
- Feststellen der Anzahl Bilder der Bildershow
- Erstellen des Bilderlisten-Strings in Array-Form (ohne Endkomma!)
- Anpassen des JavaScripts, dass es die Länge der Galerie automatisch erkennt und die Bildanzeige entsprechend steuert
- Zusammenstellen des Fadeshow-html-Strings bestehend aus Bilderlisten-String, JavaScript, Galeriebreite, vollständiges Symbolbefehl-Suchmuster und einfügen desselben in den \$acticon-String an Stelle des Symbolbefehls

#### Script der Datei bot fadeshow.inc.php:

```
<?php // öffnet PHP-Teil
defined('CMBASIC') or die();
```

```
/* Erkennen, Analyse des Symbolbefehls und Weitergabe der Attribute */
$muster_syntax = "|{FADESHOW,Breite,Verzeichnis,Anzeigedauer,Wechseldauer}|";
\frac{1}{5}suchmuster = "|{((FADESHOW),(.*?))}|si";
preg_match_all($suchmuster,$acticon,$galfund);
foreach($galfund[1] as $galpara_komp) { 
  $galpara = explode("," , $galpara_komp);
  if (!empty($galpara[1])) { 
  $breite = $galpara[1]; // Breite in px
   $galadd = "$galpara[1]"; 
  }
  if (!empty($galpara[2])) { 
 $verz = $galpara[2]; // CMBasic-Verzeichnis -> images1 ... images3
   $galadd .= ",$galpara[2]";
  } 
  if (!empty($galpara[3])) { 
 \frac{6}{3}dauer = \frac{6}{3}galpara[3]; // Anzeigedauer -> 500 bis 10'00 (ms?)
   $galadd .= ",$galpara[3]"; 
  } 
  if (!empty($galpara[4])) { 
 $wsI = $galpara[4]; // Wechseldauer -> 1 = langsam / 5 = schnell / 100 = sofort
   $galadd .= ",$galpara[4]";
  }
 } 
/* Prüft ob PHP-Version genügt */ 
if (phpversion() >= 5) { // Filter für PHP-Version / sonst Sprung zum Ende der Prüfschlaufe mit Textausgabe
/* Prüft ob Bilderverzeichnis existiert */
if (!file_exists("\frac{\zeta}{\zeta}")) { // Führt nur weiter, wenn Bilderordner exisiert
```
\$galcode\_0 = '<p><strong>Dieser Bilderordner existiert leider nicht!</strong></p>'; } else {

#### /\* Erstellt den Bilder-String \$list aus den fs-Dateien des Bilderordners \$verz \*/

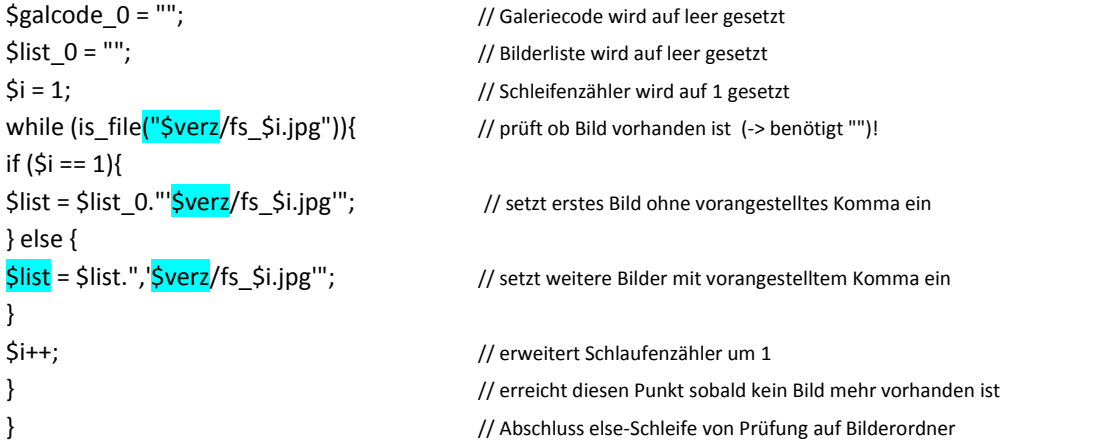

/\* Fader-JavaScript (wird direkt unter der Variablen \$fjs abgelegt, da eine JS-Auslagerung aus einem html-Script Probleme bietet) \*/

```
$fjs = "<script type='text/javascript'> // Beginn des $fjs-Fader-Scripts
var FaderFramework = { // Spezifiziert die Variablen (Methoden) des Fader Framework-Projekts
   oldWinOnLoad: false, // setzt die Methode "oldWinOnLoad" auf null
  inits: new Array(), // erstellt mit der Methode "inits" ein neues Objekt
  faders: new Object(), \frac{1}{2} // erstellt mit der Methode "faders" ein neues Objekt
  init: function (einstellungen) { \qquad // erstellt bei Methode "inits" eine Funktion "einstellungen"
    var fader; \frac{1}{2} // übernimmt Variable "fader"
     if (this.inits) { // überprüft ob der neue Array vorliegt
      this.inits[this.inits.length] = einstellungen; // wenn Array vorhanden, wird Array-Grösse zu "einstellungen"
     } else { // wenn kein Array vorhanden geht's hier lang
       fader = new this.Fader(einstellungen); // erstellt neues Fader(einstellungen)
      if (fader != false && !this.faders[fader.id]) { // überprüft ob Variable "fader" gesperrt oder nicht vorhanden ist
        this.faders[fader.id] = fader; // übernimmt id der Variablen "fader"
        window.setTimeout(function () { fader.next(); }, fader.viewTime); // setzt Timer auf Betrachtungszeit
       } // Abschluss if (fader) Schleife
     } // Abschluss else Schleife
   }, // Abschluss init-Schleife
   start: function () { // Beginn der Funktion start()
    this.oldWinOnLoad = window.onload; // Start bei "on Load"
    window.onload = function () { \frac{1}{2} // Beginn des $fjs-Fader-ScriptsDefinition der Ladefunktion
        if (typeof(FaderFramework.oldWinOnLoad) == 'function') { \frac{1}{2} FaderFramework.oldWinOnLoad();
       } // Abschluss if-Schleife
      FaderFramework.onload(); // Aufruf der onload-Funktion
     }; //Abschluss windows onload-Funktion
   }, // Abschluss Funktions-Schleife
  onload: function () { \frac{1}{2} // Beginn der "onload"-Funktion
  var i, fader, e, scripts = document.getElementsByTagName('script'); // eröffnen der Variablen
  for (i = 0; i < scripts. length; i++) { // Starten einer for-Schleife für ???
     if (scripts[i].src && scripts[i].src.match(/fader-framework\.js/)) {
       this.baseURL = scripts[i].src.replace(/(^|\/)fader-framework\.js$/, '');
   } // Abschluss der <mark>for-Schleife für ????</mark>
   }
   if (this.baseURL) {
     e = document.createElement('link');
     e.type = 'text/css';
```

```
 e.rel = 'stylesheet';
     e.href = this.baseURL + '/fader-framework.css';
     document.getElementsByTagName('head')[0].appendChild(e);
   }
   fader = this.inits;
   delete this.inits;
  for (i = 0; i < fader.length; i++) {
     this.init(fader[i]);
   }
}, \frac{1}{2} // Abschluss "onload"-Funktion-Schleife
  Fader: function (einstellungen) { \overline{y} Beginn der Funktion "einstellungen"
     if (!einstellungen.id || !document.getElementById(einstellungen.id) // überprüft 2 nötige Bilderpfade 
       || FaderFramework.faders[einstellungen.id]
       || einstellungen.images.length < 2) {
       return new Boolean(false);
     }
     var i, original = document.getElementById(einstellungen.id);
     this.id = einstellungen.id;
     this.images = new Array();
     this.counter = false;
    this.element = document.createElement('span'); // ersetzt original HTML-Element durch span Element fader
     this.element.className = 'fader';
     original.parentNode.replaceChild(this.element, original);
     for (i = 0; i < einstellungen.images.length; i++) { // erstellt Bilderpfad mit neuem <img>-Element
       this.images[i] = document.createElement('img');
       this.images[i].src = einstellungen.images[i];
       this.images[i].alt = 'Bild';
      if (i == 0) {
         this.element.appendChild(this.images[i]);
       }
     } // Abschluss der Funktion "einstellungen"
/* Festlegung & Anzeige der Bilder */
    this.fade = function (step) { (2)var fader = this, imgs = this.element.getElementsByTagName('img'); // ermittelt Bilderelemente
       step = (!step) ? 0 : step; // ermittelt den gegenwärtigen Durchlässigkeitsschritt
      imgs[1].style.opacity = step/100; // stellt oberes Bild auf entsprechende Durchlässigkeit
      imgs[1].style.filter = 'alpha(opacity=' + step + ')'; // das gleiche für ältere IE-Browser
/* einbringen der Fadedauer mit $wsl */
      step = step + \frac{1}{5}wsl;
       if (step <= 100) { // stoppt Fading bei Erreichen der vollen Durchlässigkeit
        window.setTimeout(function () { fader.fade(step); }, 1); // erzeugt nächsten Fading-Durchgang nach 1 ms
       } else { // hier weiter wenn Bild voll durchlässig ist
        imgs[1].className = "; // Klassenname des oberen Bildes wird gelöscht
         this.element.removeChild(imgs[0]); // Bild unten wird gelöscht
/* einbringen Anzeigedauer $dauer */
        window.setTimeout(function () { fader.next(); }, \frac{1}{2}dauer); // startet Funktion "next" nach Ablauf Anzeigedauer
       }
```
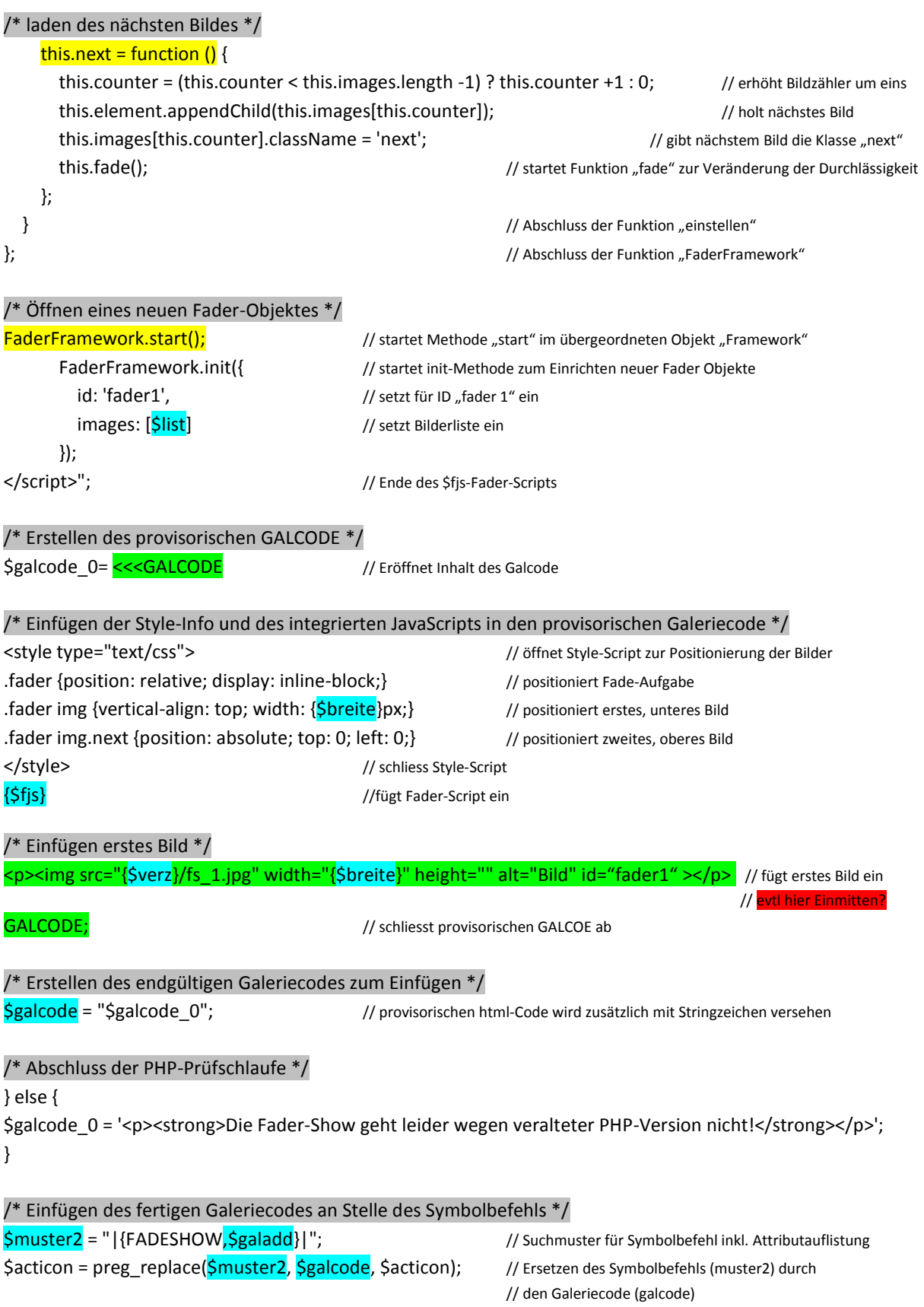

?> // schliesst PHP-Teil

## Einrichtvorgehen:

- 1. Datei edit/**config.inc.php** bezüglich Freigabemöglichkeit des Symbolbefehls erweitern
- 2. In der Datei **contentshow.inc.php** eine neue Zeile zur Einbindung des Symbolbefehls einfügen
- 3. Die Datei **bot\_fadehow.inc.php** ins Verzeichnis Minibot ablegen
- 4. Die Bilder neu mit fs kennzeichnen und ins gewünschte Bilderverzeichnis hochladen.
- 5. Auf der gewünschten Seite den Symbolbefehl einfügen.

### Beschreibung fürs Handbuch

#### **Einbinden einer Bildershow mit bis zu 99 Bildern**

Wenn erwünscht, lässt sich pro Seite eine Fader-Bildershow mit bis zu 99 automatisch wechselnden Bildern gleichen Formats einfügen. Es ist keine Bilderbeschriftung vorhanden. Die Show wird linksbündig angezeigt.

Der dazu verwendete Symbolbefehl lautet:

#### **{FADESHOW,Breite,Verzeichnis,Anzeigedauer,Wechseldauer}**

Das erste fixe Attribut (FADESHOW) dieses Befehls zeigt dem System an, dass an diesem Platz eine Fadeshow erstellt werden soll. Mit dem zweiten Attribut (Breite) wird die Breite des Galeriefensters bestimmt, mit dem dritten Attribut (Verzeichnis) wird das Bilderverzeichnis angegeben, in welchem die einzelnen Bilder abgelegt sind, mit dem vierten Attribut (Anzeigedauer) wird die Anzeigedauer und mit dem fünften Attribut (Wechseldauer) wird die Übergangszeit zwischen den Bildern eingestellt.

Als Breite ist die Pixelausdehnung des Anzeigefensters (maximal 800) einzusetzen. Eingabe erfolgt ohne Einheit px!

Unter Verzeichnis wird das Bilderverzeichnis (images1 bis images3) eingetragen, in welchem die Bilder zu finden sind.

Mit dem Attribut Anzeigedauer kann die Anzeigedauer der Bilder in Millisekunden (z.B. 2'000) festgelegt werden. Eingabe ohne Einheit ms!

Mit dem Attribut Wechseldauer kann die Übergangszeit zwischen den Bildern beeinflusst werden. Eingabe einer Zahl von 1 bis 100, wobei die Zeit unproportional mit der Grösse der Zahl steigt. Grösste Wirkung bei Zahlen von 1 bis 3. Eingabe erfolgt ohne Einheit.

Die in der Fadeshow verwendeten Bilder müssen im Bilderverzeichnis unter einer normierten, laufenden Dateinamennummer abgelegt sein, damit sie von den restlichen Bildern unterschieden werden können. Die dabei verwendete Syntax sieht wie folgt aus:

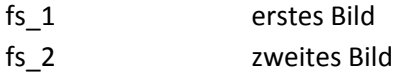

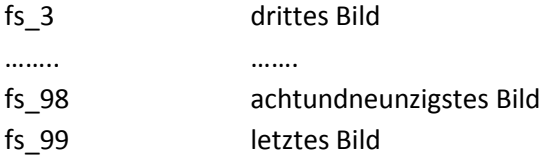

**Bemerkung**: Die Nummerierung der Bilder muss lückenlos sein. Bei fehlenden Bildern wechselt die Show zurück zum ersten Bild.

Die Bilder der Fadeshow werden nach der Umbenennung über das Register "Bilder" im Backend in das entsprechende Verzeichnis hochgeladen. Da dazu die Bilderverzeichnisse images1 bis images3 verwendbar sind, können parallel bis zu 3 unabhängige Fadeshows eingerichtet werden.

Das Auswechseln, Erweitern bzw. Löschen von Bildern erfolgt im Bilderverzeichnis, welches im Backend unter dem Register "Bilder" zu finden ist. Hier existiert hinter jedem Bild ein Knopf "löschen". Die Bilder müssen entsprechend der oben genannten Norm bezeichnet sein.

Befinden sich die Bilder mit der vorgegebenen Bezeichnung im festgelegten Bilderverzeichnis, erscheint am Platz des Symbolbefehls die erwünschte Wechselgalerie.

Die Fadeshow funktioniert in Tabellen nicht!

### Test der entwickelten Aplication FADESHOW

#### Funktionstest in Arbeitsumgebung

Ein Funktionstest zeigte, dass der Symbolbefehl {FADESHOW}} funktioniert. Beim Test wurden folgende Eigenheiten festgestellt:

- Pro Seite ist nur eine einzige FADESHOW funktionsfähig (Grund: Beeinflussung der Variablen des JavaScripts)
- Bei Positionierung des Systembefehls in einer Tabelle startet die Fadeshow nicht.
- Die Positionierung des Systembefehls ist irgendwo auf der Seite möglich
- Parallel sind so viele unterschiedliche Bildershows möglich wie es Bildverzeichnisse hat
- Die Fadershow hat auf dem iPad eine viel kürzere Fadingphase
- Ein und dieselbe Bildershow kann auf mehreren verschiedenen Seiten eingerichtet werden

#### Überprüfung des Einrichtverhaltens

#### Eingeben der Breite:

- Bei der Eingabe von Breite = 0 bzw. keiner Breite startet die Show nicht
- Bei zu grosser Breite (d.h. über 750 Pixel) ragt die Show über den Rand hinaus.
- Breitenangaben sind mit der Einheit px oder pixel möglich

#### Eingeben des Verzeichnisses:

- Leeres Verzeichnis führt zur Anzeige des unvollständigen Symbolbefehls.
- Falsches Verzeichnis kann zur Anzeige einer falschen Bildershow führen.
- Nicht vorhandenes Verzeichnis führt zur Anzeige des falschen Symbolbefehls.

#### Bilder im Verzeichnis:

- Fehlendes erstes Bild führen zu weissem Bild und Stillstand
- Fehlende Bilder führen zu Abbruch und Wiederbeginn der Bildershow
- Falscher Bildeintrag mit grossen Buchstaben wird ignoriert
- Bei minimaler Anzahl Bilder unter 2 startet die Show nicht

#### Anzeigedauer:

- Leeres Attribut Dauer führt zur Anzeige des falschen Symbolbefehls
- Bei Attribut Dauer mit Einheit (ms) läuft die Bildershow nicht ab
- Minimale Länge von 100ms führt zu Bilderfilm
- Maximale Länge von 100'000 funktioniert entsprechend langsam

#### Eingeben der Wechseldauer:

- Bei leerem Attribut Wechseldauer läuft die Bildershow nicht ab
- Bei Eingabe von Wechseldauer mit Einheit (ms) läuft die Bildershow nicht ab
- Optimale Einstellungsstufen liegen zwischen 1 bis 10.
- Einstellungsstufen oberhalb 25 bringen gar nichts

#### Löschen von Bildern:

Gelöschte Bilder erzeugen eine Lücke und führen zu Wiederbeginn der Bildershow

#### Position der Bilder Bildern:

• Bilder sind linksbündig angezeigt.

#### Start der Show:

• Das erste Bild wird viel zu kurz gezeigt (-> evtl. noch verbessern!)

#### Gleichzeitige Verwendung von 2 Fadeshows pro Seite:

Geht nicht, da die Applikation immer dieselbe ID verwendet

#### Verwendung bei Versionen 1.6.3 & 1.6.8:

Geht bei Version 1.6.3 und 1.6.8!